# Comprendre les licences Smart dans Unified Contact Center Express (UCCX)

## Table des matières

Introduction **Fond** Conditions préalables **Exigences** Composants utilisés Informations générales Architecture de licence intelligente dans UCCX Avantages des licences Smart par rapport aux licences classiques Types de déploiement de licences Smart Direct - Cisco Smart Software Manager (Cisco SSM) Cisco Smart Software Manager On-Prem (Cisco SSM On-Prem) Options de licence dans le déploiement UCCX Types de licences Smart États de licence Calcul de licence Scénario de calcul de licence 1 Scénario de calcul de licence 2 Contrôle de licence Alertes RTMT Dépannage

## Introduction

Ce document décrit Cisco Smart Software Licensing par l'utilisation de Cisco Unified Contact Center Express (UCCX).

## Fond

Cisco Smart Software Licensing peut utiliser UCCX, un modèle de licence logicielle flexible qui rationalise la manière dont vous activez et gérez les licences logicielles Cisco dans votre entreprise. Cette solution vous permet de suivre facilement l'état de vos licences et les tendances d'utilisation des logiciels. Il regroupe les droits de licence dans un seul compte et vous permet de déplacer librement les licences entre les comptes virtuels. Les licences Smart sont activées sur la plupart des produits Cisco et gérées par un modèle de déploiement direct basé sur le cloud ou par médiation.

## Conditions préalables

### **Exigences**

Cisco vous recommande de prendre connaissance des rubriques suivantes :

- Cisco Unified Contact Center Express (UCCX) version 12.5
- Cisco Smart Software Manager On-Prem Version 7

### Composants utilisés

Les informations contenues dans ce document sont basées sur les versions de matériel et de logiciel suivantes :

- Cisco Unified Contact Center Express (UCCX) version 12.5
- Cisco Smart Software Manager On-Prem Version 7

The information in this document was created from the devices in a specific lab environment. All of the devices used in this document started with a cleared (default) configuration. Si votre réseau est en ligne, assurez-vous de bien comprendre l'incidence possible des commandes.

### Informations générales

Architecture de licence intelligente dans UCCX

### Architecture:

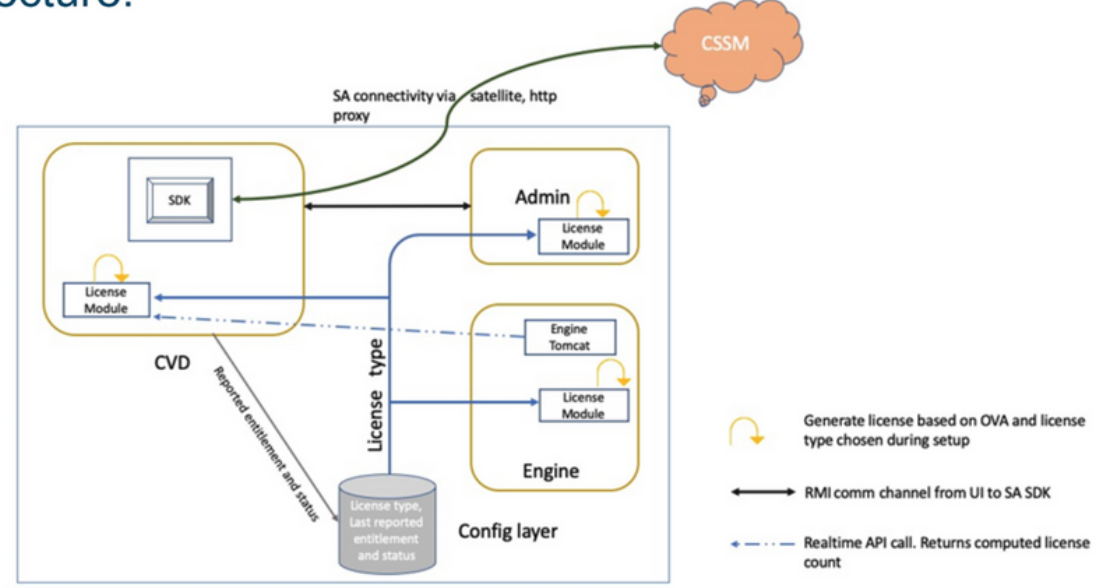

Note: SDK will run on Publisher only

Avantages des licences Smart par rapport aux licences classiques

- Les licences Smart offrent une vue complète des licences pour les logiciels, les services et les périphériques sur un portail facile à utiliser
- Aucune inscription basée sur les clés d'activation de produit (PAK) n'est requise dans Smart Licensing
- La licence n'est pas spécifique à un seul périphérique, mais elle est flexible et peut être utilisée sur plusieurs périphériques
- L'utilisateur et la licence peuvent être ajoutés selon les besoins.

Types de déploiement de licences Smart

Il existe deux options de déploiement de logiciels pour les licences Smart :

- Direct Cisco Smart Software Manager (Cisco SSM)
- Cisco Smart Software Manager On-Prem (Cisco SSM On-Prem)

Direct - Cisco Smart Software Manager (Cisco SSM)

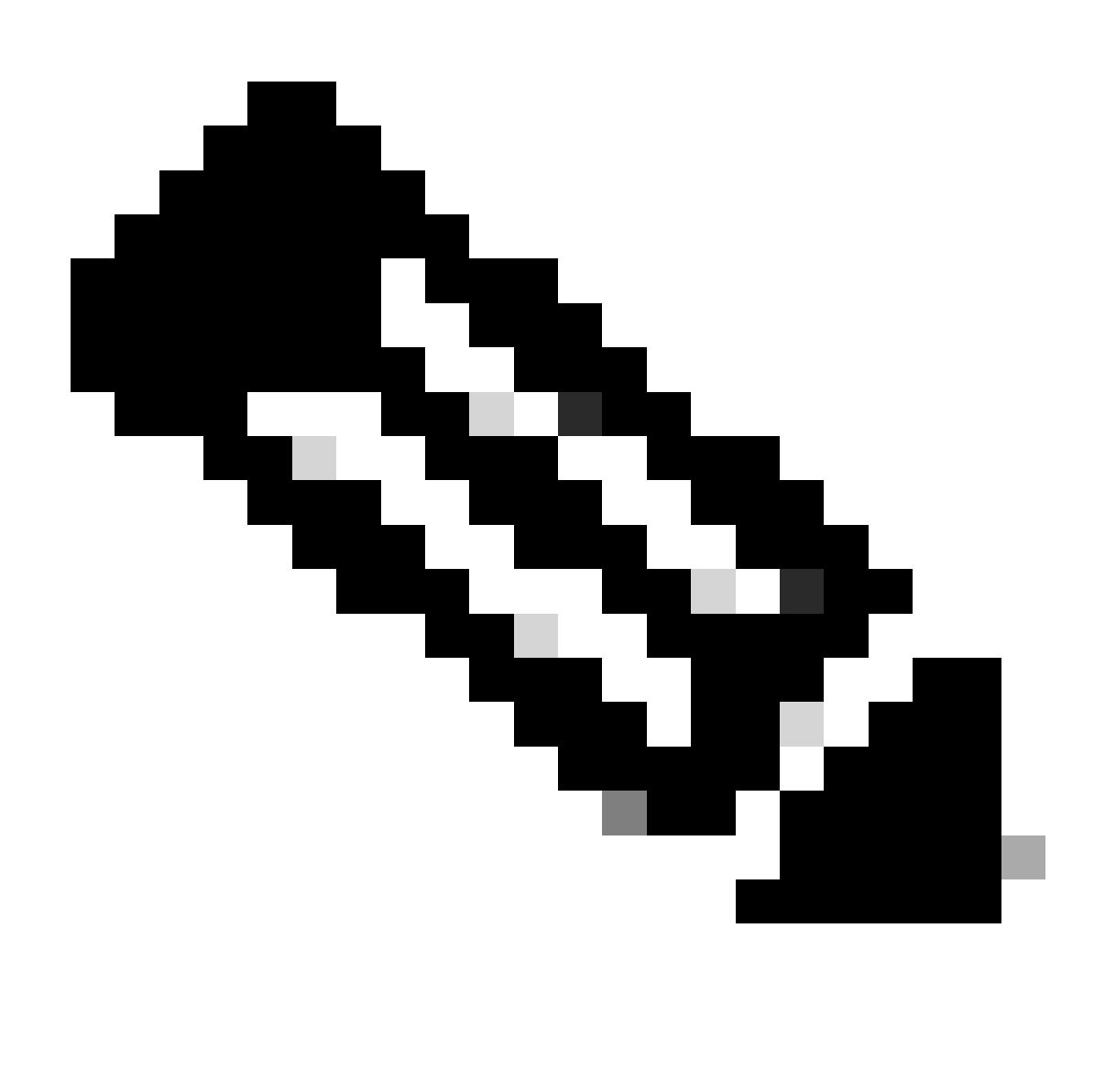

Remarque : le serveur UCCX doit disposer d'une connectivité directe à Internet ou par un serveur proxy pour un déploiement direct.

Cisco SSM vous permet de :

- Créer, gérer ou afficher des comptes virtuels.
- Gérez et suivez les licences.
- Déplacez les licences entre les comptes virtuels.
- Créez et gérez des jetons d'enregistrement d'instance de produit.

### Cisco Smart Software Manager On-Prem (Cisco SSM On-Prem)

Cisco SSM On-Prem est un composant sur site qui peut gérer vos besoins en matière de licences. Lorsque vous choisissez cette option, Unified CCX enregistre et signale la consommation de licences au Cisco SSM On-Prem, qui synchronise régulièrement sa base de données avec Cisco SSM hébergé sur cisco.com.

Vous pouvez utiliser le module Cisco SSM On-Prem en mode Connecté ou Déconnecté, selon que le module Cisco SSM On-Prem peut se connecter directement à cisco.com.

Configurez l'URL de transport pour Cisco SSM On-Prem avec l'URL Smart Call-Home :

[https://<OnpremCSSM\\_IP>/Transportgateway/services/DeviceRequestHandler](https://%3COnpremCSSM_IP%3E/Transportgateway/services/DeviceRequestHandler)

- Connected : à utiliser en cas de connectivité à cisco.com directement à partir de Cisco SSM On-Prem. La synchronisation des comptes Smart se produit automatiquement.
- Disconnected : à utiliser en l'absence de connectivité vers cisco.com à partir du module Cisco SSM On-Prem. Cisco SSM On-Prem doit être synchronisé manuellement avec Cisco SSM pour refléter les droits de licence les plus récents.

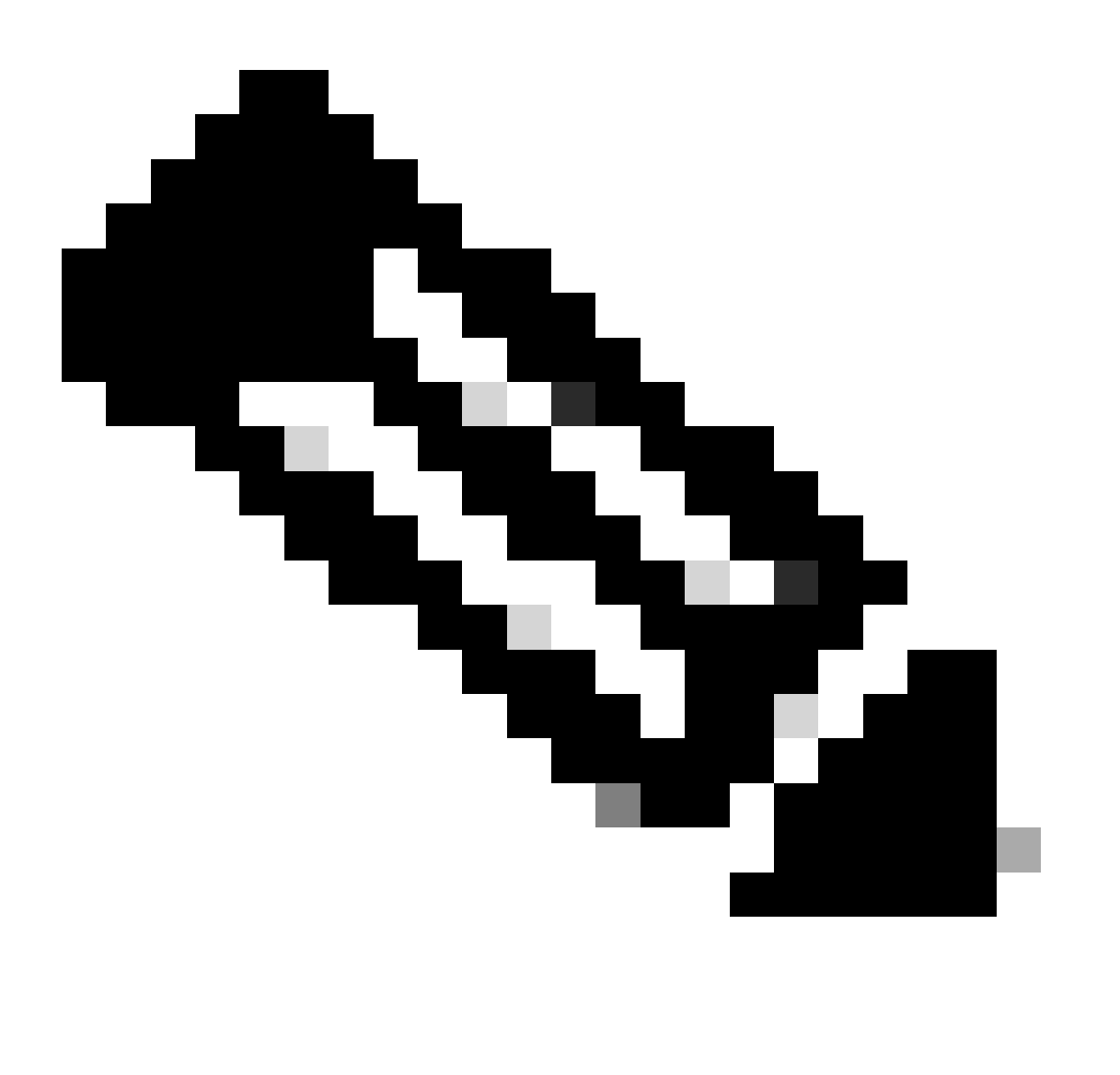

Remarque : pour plus d'informations sur Cisco SSM On-Prem, visitez le site [https://software.cisco.com/software/csws/ws/platform/home?locale=en\\_US.](https://software.cisco.com/software/csws/ws/platform/home?locale=en_US)

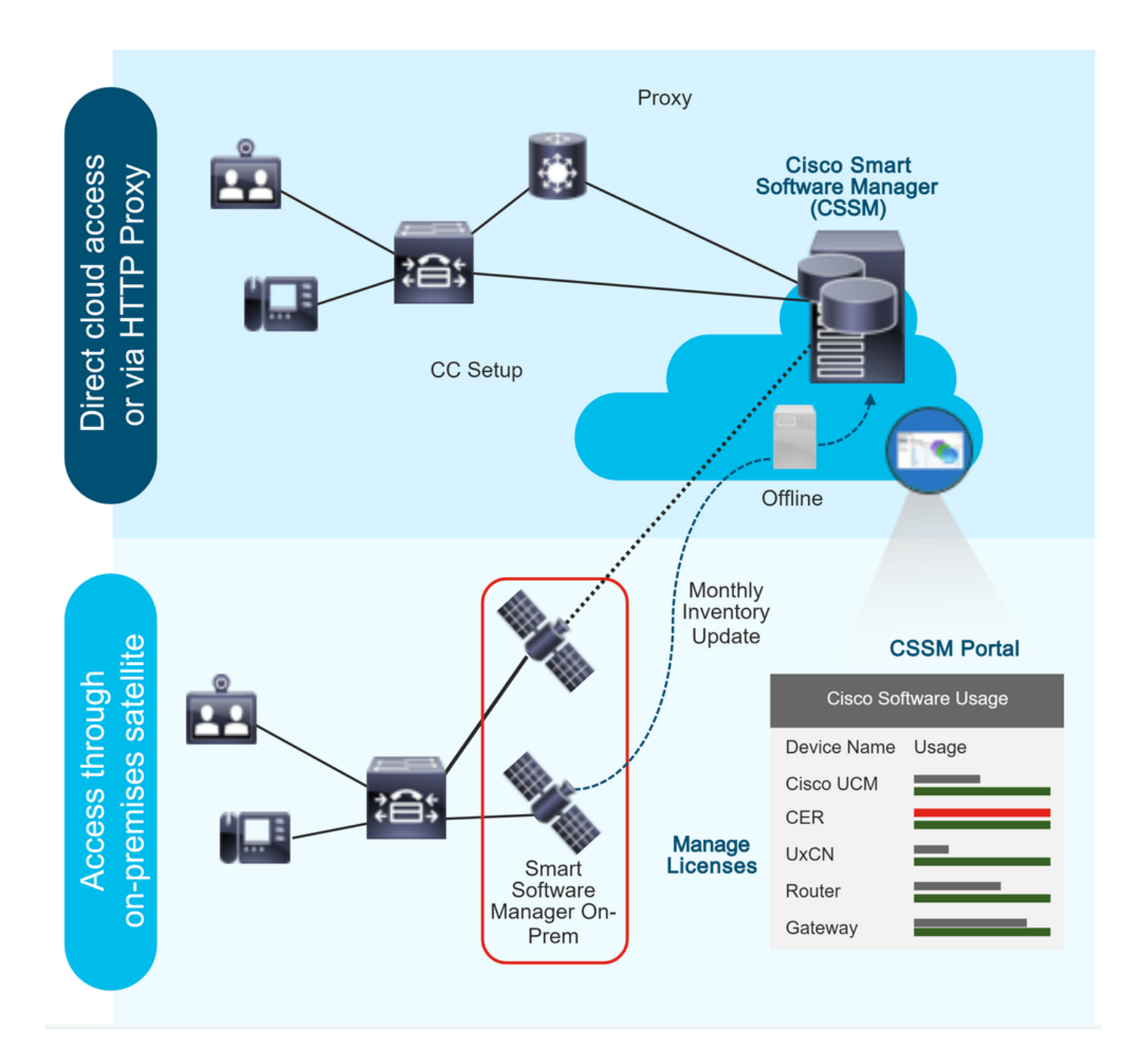

### Options de licence dans le déploiement UCCX

1. La nouvelle installation d'UCCX 12.5 Smart Licensing est la seule option de licence disponible dans UCCX 12.5.

a) Smart Licensing est la seule option de licence disponible dans UCCX 12.5.

- 2. Mise à niveau d'UCCX version 12.0 vers 12.5.
	- a) Le système conserve la licence classique par défaut.
	- b) A la possibilité de passer à la licence Smart (une seule fois).

3. Mise à niveau d'UCCX version 10.X,11.X vers 12.5.

 a) L'utilisateur a la possibilité de choisir le mode de licence : Licence classique ou Licence intelligente.

 b) Si l'option Licence classique est sélectionnée, l'utilisateur a la possibilité de passer à la Licence intelligente (une seule fois). L'inverse n'est pas applicable.

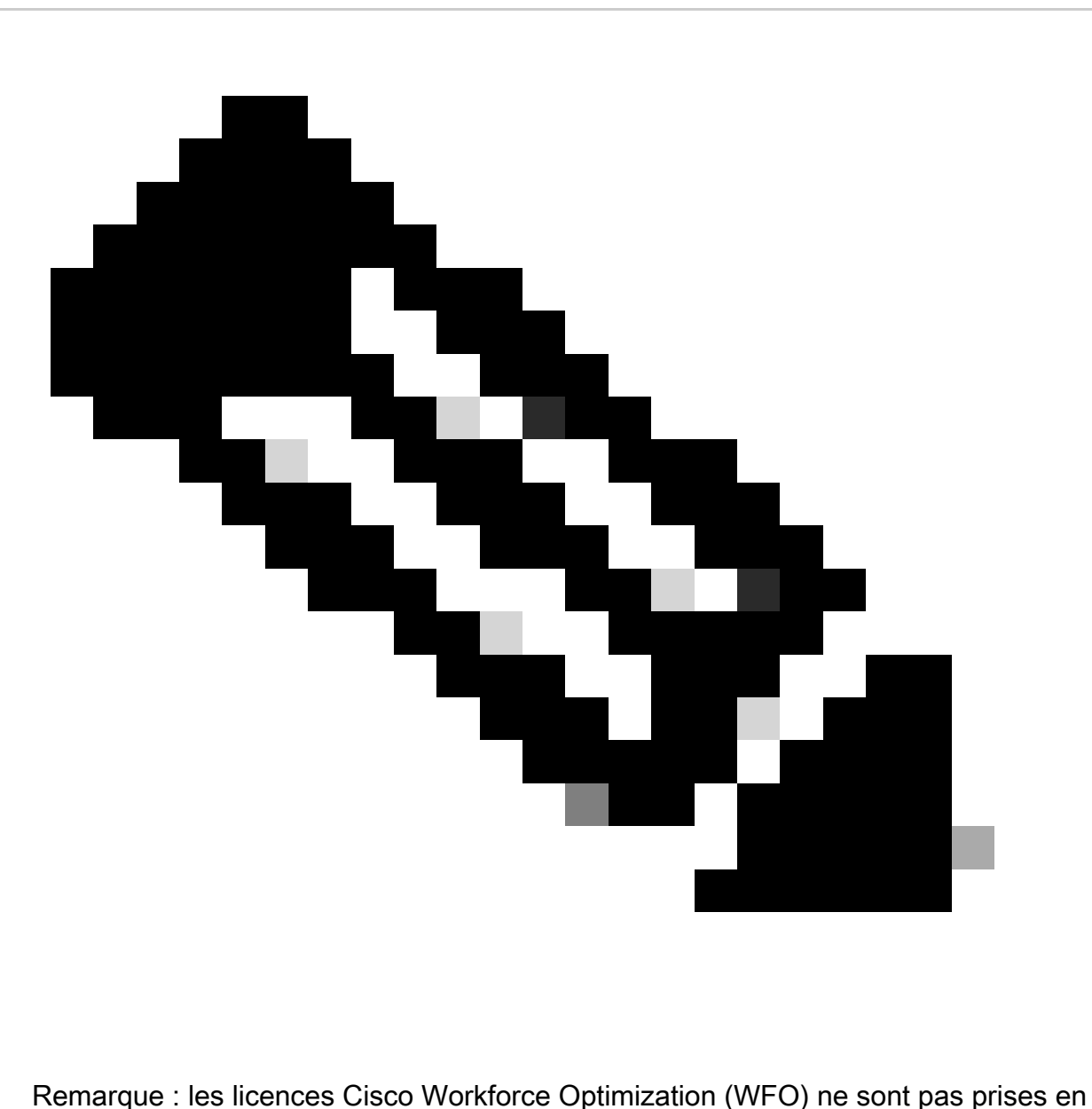

charge avec Smart Licensing. Par conséquent, les utilisateurs qui effectuent une mise à niveau vers la version 12.5 doivent continuer à utiliser la licence classique s'ils souhaitent continuer à utiliser Cisco WFO. Les utilisateurs qui souhaitent passer à la licence Smart pour Unified CCX doivent également envisager de migrer vers la version Solutions Plus de Workforce Optimization. Dans le cas de WFO uniquement, si l'option Smart Licensing a été sélectionnée, contactez le centre d'assistance technique Cisco pour la solution.

### Types de licences Smart

Il existe cinq types de licences Smart disponibles sur UCCX :

- 1. Flex
	- a) Norme
	- b) Prime
- 2. Perpétuel
	- a) Prime
	- b) Amélioré
- 3. Flex (solution de collaboration hébergée [HCS])
- 4. Système hors produit/Non destiné à la revente (NPS/NFR)

Flex (HCS) est une option pour les utilisateurs qui utilisent la solution de collaboration hébergée de CCX et ne s'applique pas au déploiement sur site d'UCCX. L'option de licence NPS/NFR est utilisée uniquement à des fins de travaux pratiques.

Les fonctionnalités prises en charge par chaque type de licence sont présentées dans l'image :

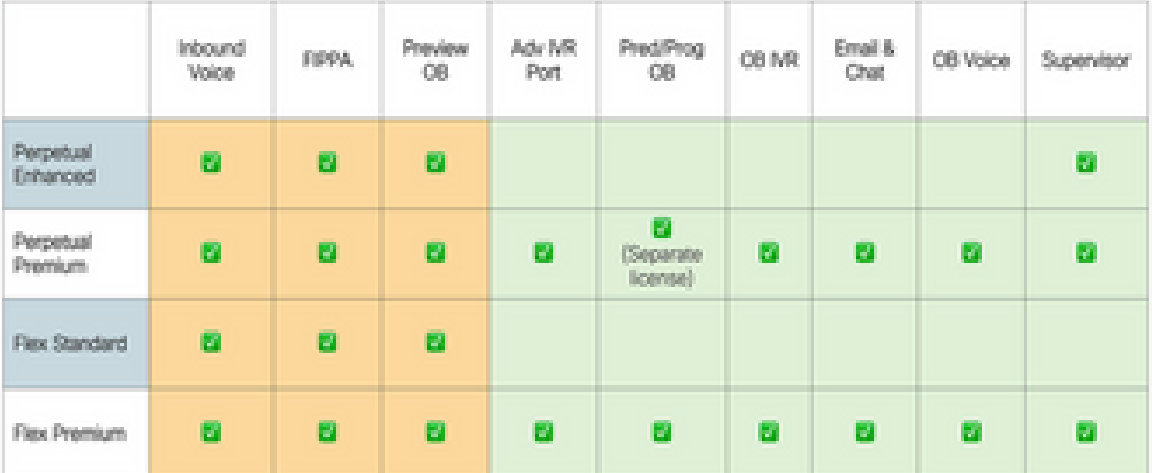

## License Feature List

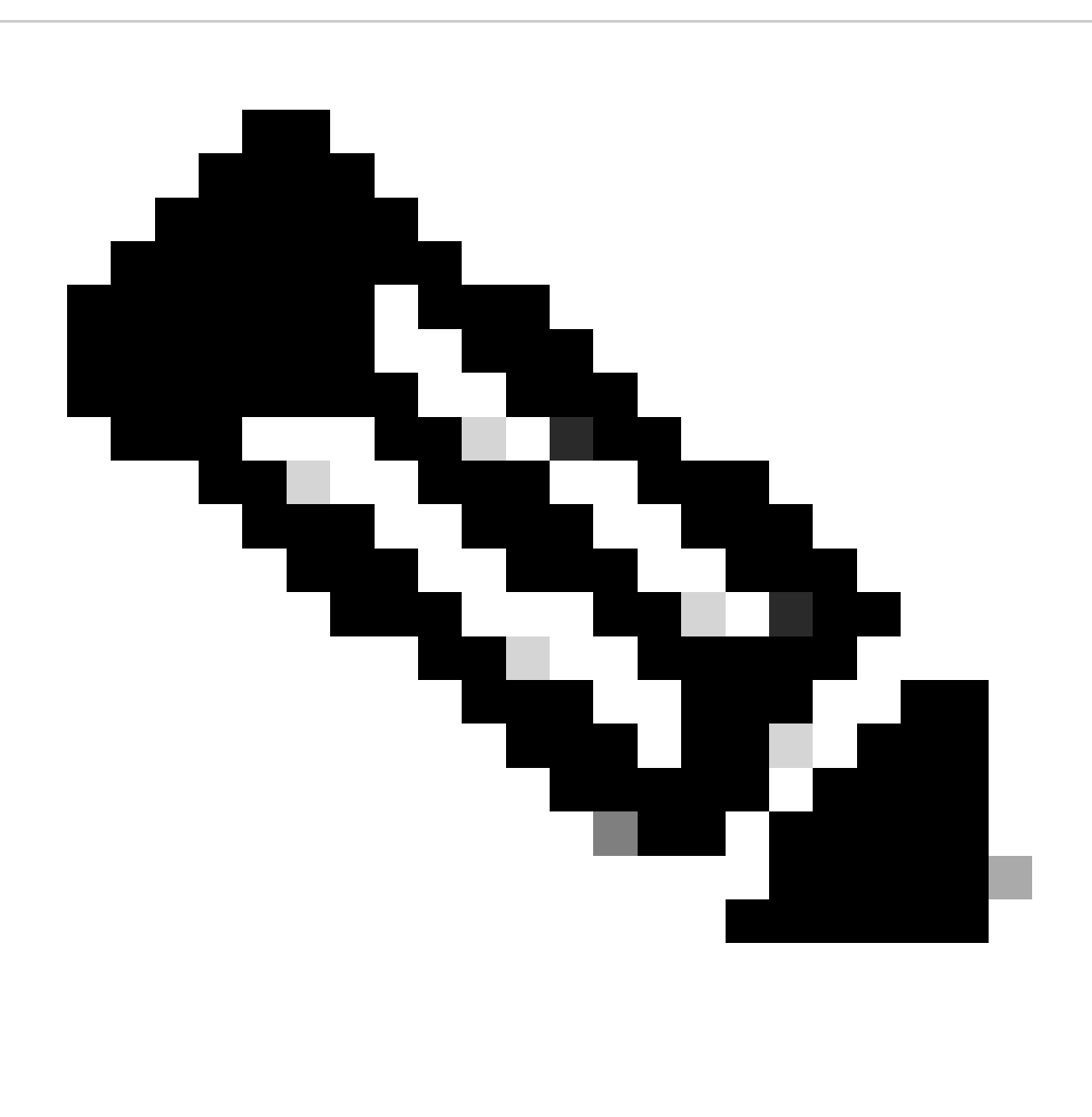

Remarque : pour passer d'un type de licence à un autre, annulez d'abord l'enregistrement de la licence Smart dans la liste déroulante disponible dans l'onglet Action de la gestion des licences. Sélectionnez l' **To change the License type** option dans l'option de licence et l'option requise dans le type de licence. Un redémarrage du cluster UCCX est nécessaire une fois que le type de licence a changé.

**États de licence**

1. État d'immatriculation

• Unregistered : l'instance de produit n'est pas enregistrée.

• Registered : après avoir acheté la licence, vous devez enregistrer l'instance de produit auprès de Cisco SSM. Pour vous inscrire auprès de Cisco SSM, générez un jeton d'inscription à partir du portail Cisco SSM. Utilisez le jeton d'enregistrement pour enregistrer votre instance de produit.

• Enregistrement expiré : l'enregistrement de l'instance de produit a expiré car le certificat d'ID émis par Cisco SSM n'est pas renouvelé pour plus de 12 mois. Réenregistrer l'instance de produit.

#### 2. État d'autorisation

• Aucune licence en cours d'utilisation.

• Mode d'évaluation — La licence Product Instance a une période d'évaluation de 90 jours. Au cours de la période d'évaluation, vous bénéficiez d'un accès illimité au produit disposant de l'ensemble de fonctionnalités produit le plus élevé et d'un nombre illimité de licences. Vous devez enregistrer le système auprès de Cisco SSM ou Cisco SSM On-Prem dans les 90 jours. Si le système n'est pas enregistré avant la fin de la période d'évaluation, il passe à l'état Application où certaines fonctions du système sont restreintes.

- En conformité : lorsque la consommation de licence est conforme à la quantité achetée, le produit est conforme.
- Évaluation expirée La période d'évaluation de l'instance de produit a expiré.
- Autorisé : l'instance de produit est dans l'état autorisé ou conforme. L'autorisation est renouvelée tous les 30 jours.

• Non-conformité : l'instance de produit signale l'utilisation de la licence au module Cisco SSM toutes les 15 minutes. Si la consommation de votre licence est supérieure aux droits pour cinq intervalles de rapport consécutifs, l'instance de produit passe à l'état Non conforme. La période de non-conformité est de 90 jours, au cours desquels vous devez acheter les licences supplémentaires. Si vous n'effectuez pas d'action corrective dans les 90 jours, l'instance de produit passe à l'état Application.

• Autorisation expirée — L'autorisation de l'instance de produit a expiré. Cela se produit généralement lorsque le produit n'a pas communiqué avec le module Cisco SSM depuis plus de 90 jours. Il est en période de dépassement pendant 90 jours avant que les restrictions ne soient appliquées.

#### 3. État d'exécution

Lorsque la période de 90 jours de non-conformité, d'évaluation ou d'autorisation a expiré, l'instance de produit passe à l'état d'application dans lequel les opérations système sont affectées pour les composants du centre de contacts. L'instance de produit est à l'état Application dans les scénarios répertoriés :

• Expiration de la non-conformité : lorsque la période de non-conformité de 90 jours a expiré.

Achetez de nouvelles licences pour quitter l'état Application.

• Expiration de l'autorisation : lorsque l'instance de produit n'a pas communiqué avec le module Cisco SSM ou le module Cisco SSM

On-Prem pendant 90 jours et n'a pas renouvelé automatiquement les autorisations d'autorisation.

Renouvelez les autorisations de licence pour quitter l'état d'expiration des autorisations.

• Expiration de l'évaluation : lorsque la période d'évaluation de la licence de 90 jours a expiré et que l'instance de produit n'est pas enregistrée auprès du Cisco SSM.

Enregistrez l'instance de produit auprès du module Cisco SSM pour quitter l'état d'expiration Évaluation.

En mode application, la synchronisation à partir d'Unified CM est bloquée car tout nouvel ajout, toute modification ou toute suppression d'agents n'est pas synchronisé avec le système Unified CCX.

Une représentation illustrée des différents états de licence est présentée :

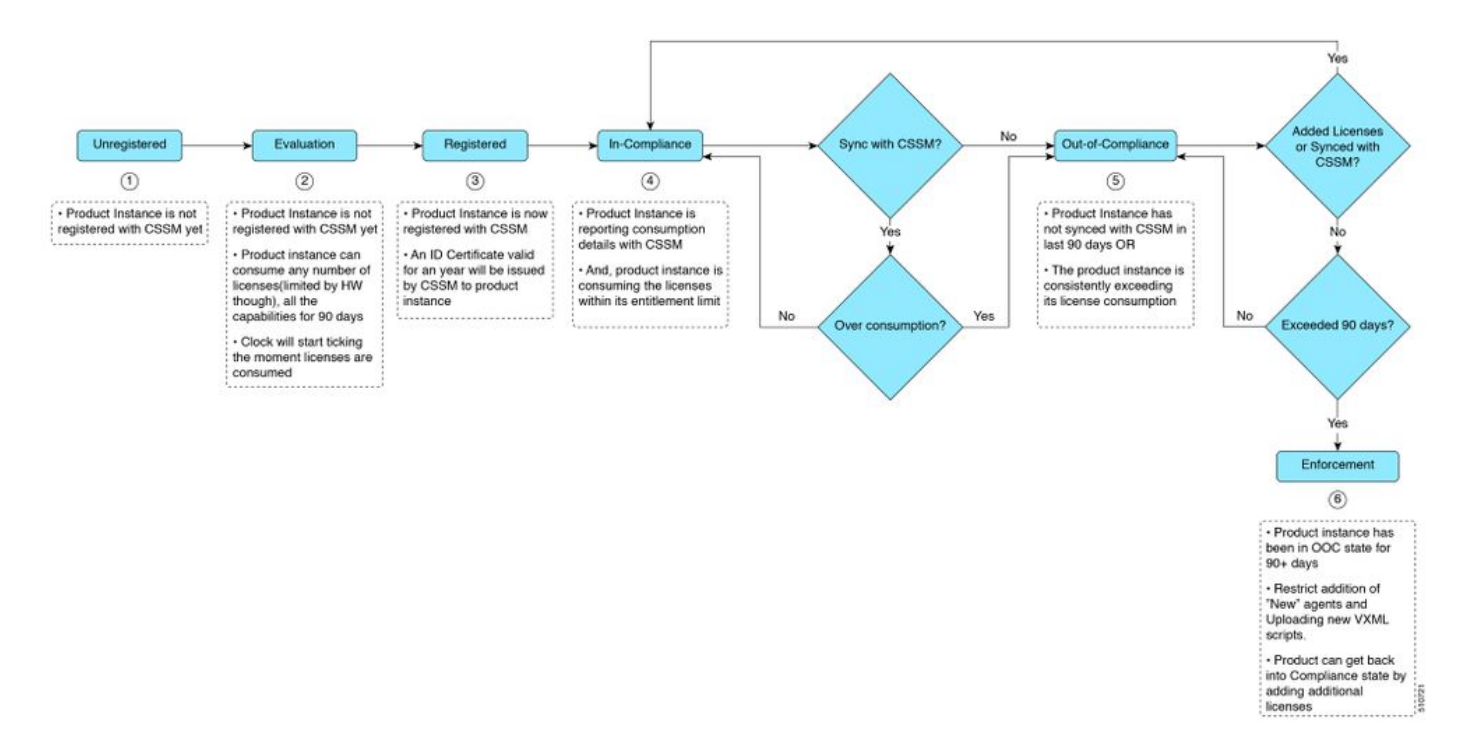

#### Calcul de licence

Smart Licensing vous permet d'afficher la consommation de vos déploiements Cisco Unified CCX. La consommation de licences d'un agent est calculée en fonction des compétences configurées et de l'état de connexion au bureau Finesse. La consommation de licence est recalculée toutes les 15 minutes. Les données agrégées de tous les agents connectés sont envoyées au module Cisco SSM ou au module Cisco SSM On-Prem à intervalles fixes et figurent dans la base de données Unified CCX. Les détails de consommation de licence varient en fonction du type de licence système.

#### Scénario de calcul de licence 1

Dans ce scénario, nous examinons comment le système calcule les licences et dans quel cas l'état de non-conformité devient irréversible.

Out-of-compliance (OOC) and Enforcement Modes:

CCX Premium Agents Purchased = 100

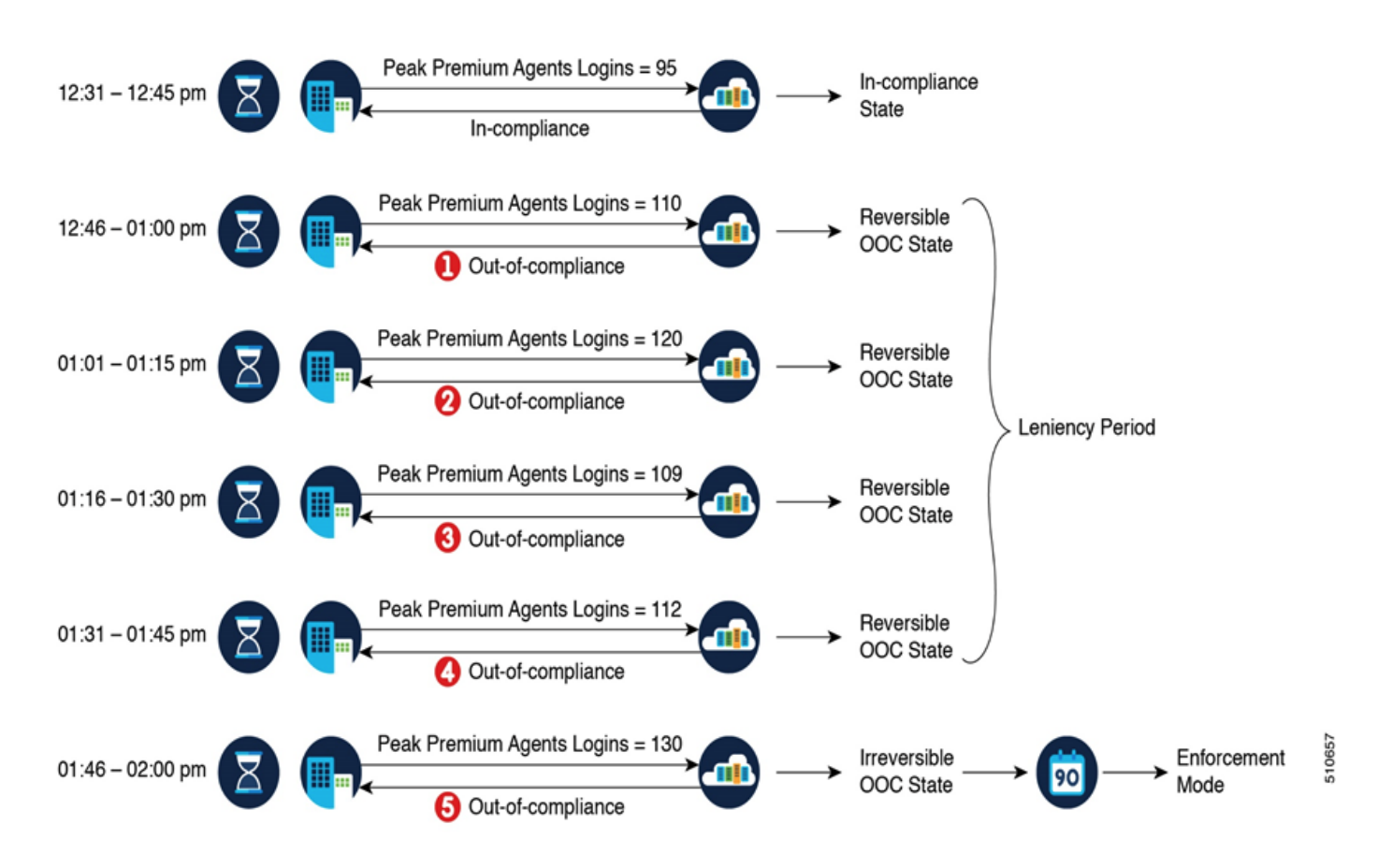

Si le module Cisco SSM enregistre cinq instances consécutives de licence sur utilisation en l'espace d'une heure, l'instance de produit passe à une non-conformité irréversible. Par la suite, l'instance de produit signale une quantité d'utilisation verrouillée (130 dans le scénario précédent) jusqu'à ce que les licences déficitaires (130-100=30) soient achetées. L'utilisation verrouillée est le nombre le plus élevé d'utilisation de licence (130) dans l'état Non conforme. L'instance de produit ne signale pas l'utilisation réelle de la licence lorsque l'instance de produit est à l'état Non conforme.

Les alertes RTMT (Real Time Monitoring Tool) commencent à être générées lorsque le système passe en mode non conforme.

Les journaux du démon de vue de cluster (MCVD) indiquent le temps restant jusqu'à ce que le système passe en mode de non-conformité irréversible :

%MCVD-LIB\_LICENSE-1-SYSTEM\_TO\_ENTER\_OOC\_STATE: [REPORT\_ENTITLE] com.cisco.smartlicense.util.SmartLicens

%MCVD-LIB\_LICENSE-0-SYSTEM\_TO\_ENTER\_OOC\_STATE\_SHORTLY: [REPORT\_ENTITLE] com.cisco.smartlicense.util.Sm

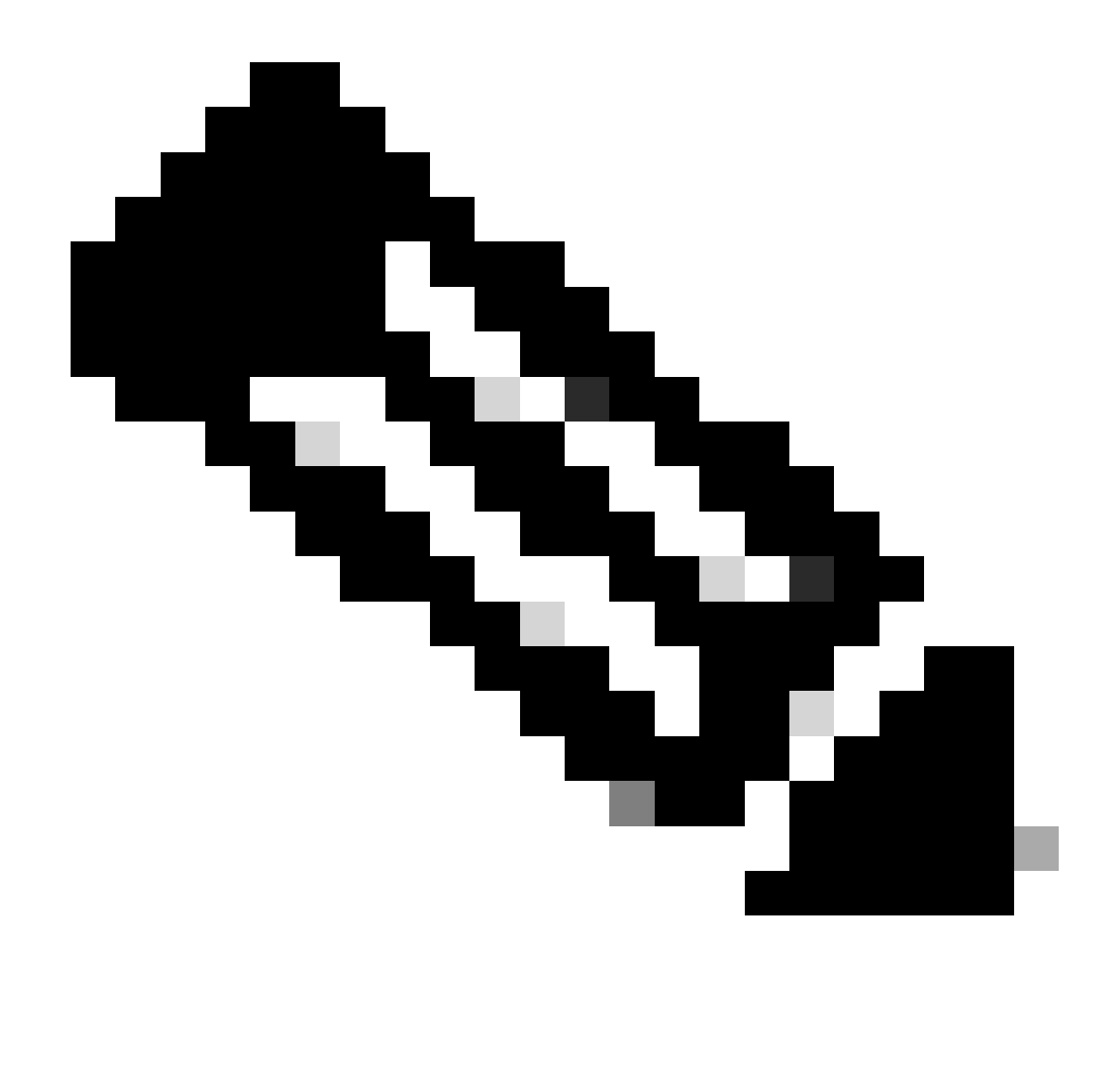

Remarque : les utilisateurs peuvent acheter des licences supplémentaires sur le [site Web Cisco Commerce](https://apps.cisco.com/Commerce/) (CCW) pour quitter l'état de non-conformité.

Scénario de calcul de licence 2

Dans ce scénario, vous voyez comment le système passe de l'état Non conforme au mode Non conforme

Nombre de licences achetées = 100

Out-of-compliance (OOC) and Enforcement Modes:

#### CCX Premium Agents Purchased = 100

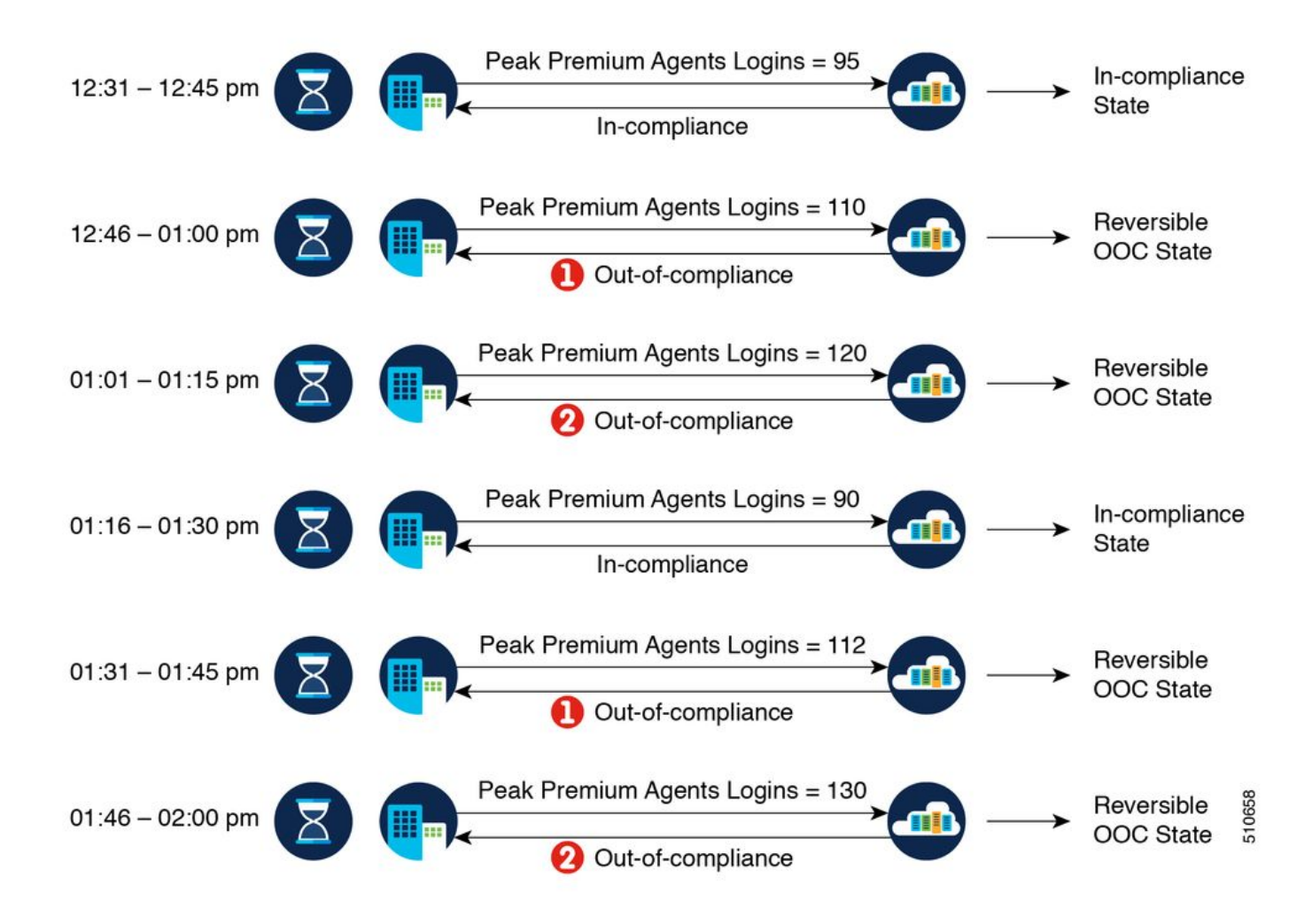

Dans l'exemple, l'instance de produit revient à l'état In-Compliance après deux instances de dépassement dans l'heure. La prochaine fois que l'instance de produit devient non conforme, le nombre est 1 sur 5. Ainsi, vous disposez de 45 minutes (après la première notification de nonconformité de Cisco SSM) pour ramener la consommation dans la plage acceptable afin de rester dans l'état de non-conformité.

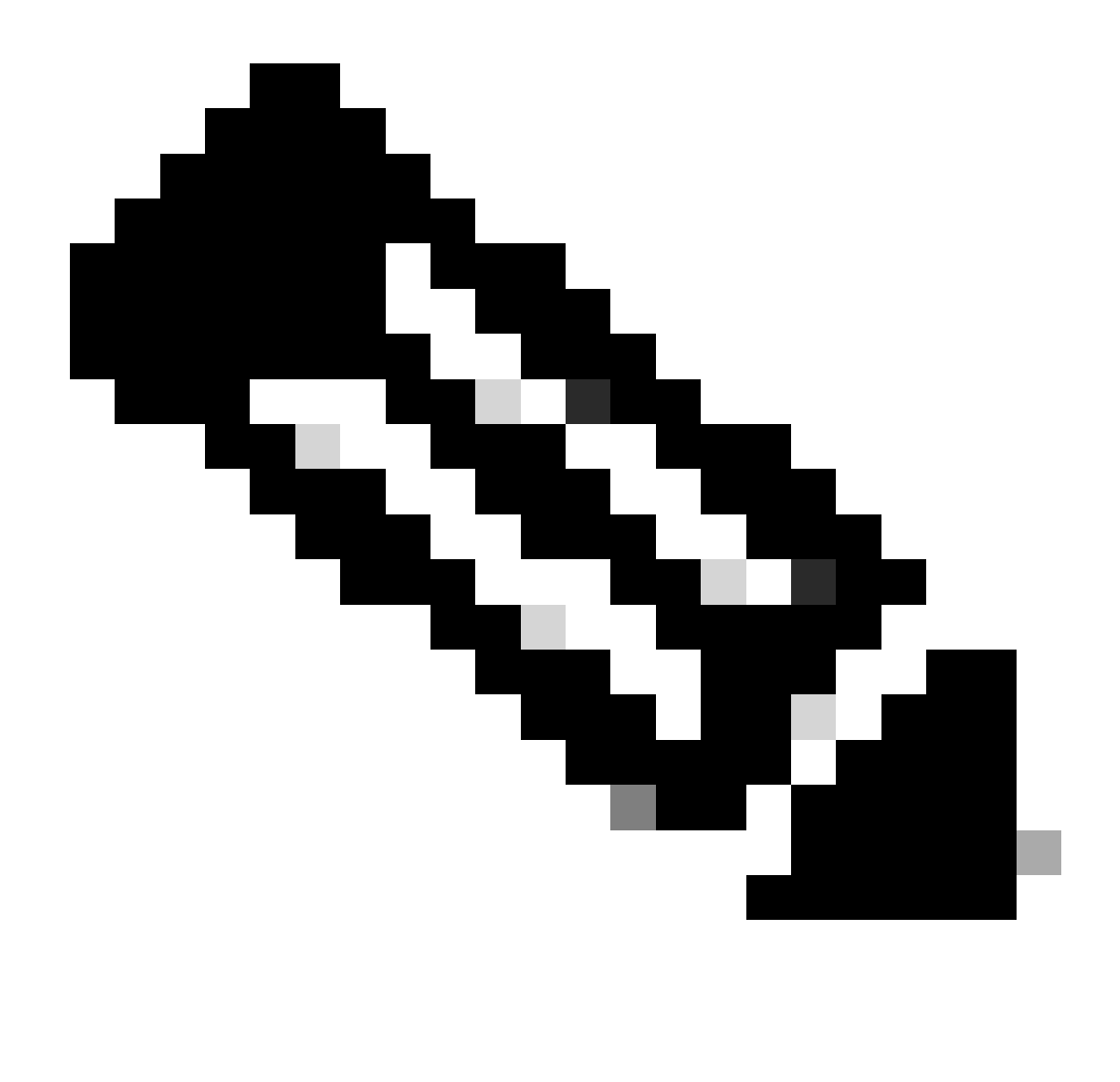

**Remarque** : il peut également y avoir d'autres scénarios de non-conformité. Utilisez le tableau de la liste des fonctionnalités de licence et le rapport de consommation des licences unifiées dans le CUIC (Cisco Unified Intelligence Center) pour identifier de tels scénarios.

#### **Contrôle de licence**

La limite de dépassement permet d'utiliser plus de licences que celles achetées. Pour limiter l'utilisation de la licence à la quantité achetée ou moins, utilisez la fonction de contrôle de licence dans l'option de gestion de licence. Avec License Control, vous pouvez désactiver l'option Overage permit pour limiter le nombre d'agents et de ports pouvant être utilisés dans Unified CCX.

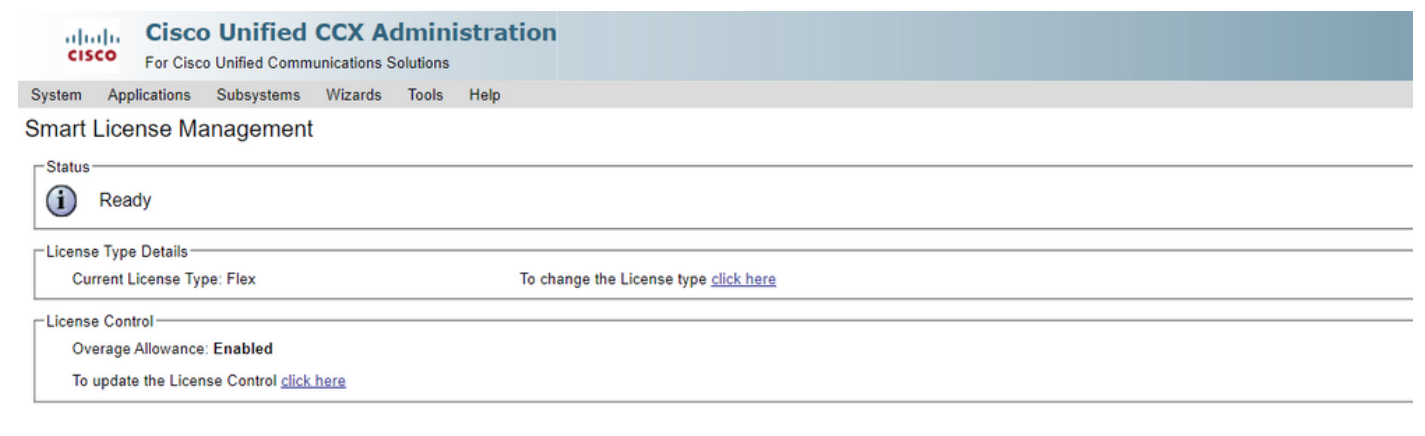

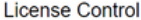

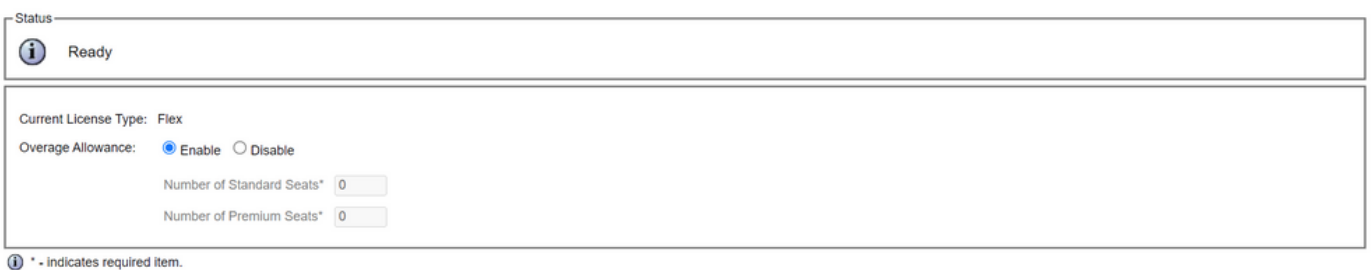

 $\fbox{\texttt{Update}} \quad \fbox{\texttt{Cancel}}$ 

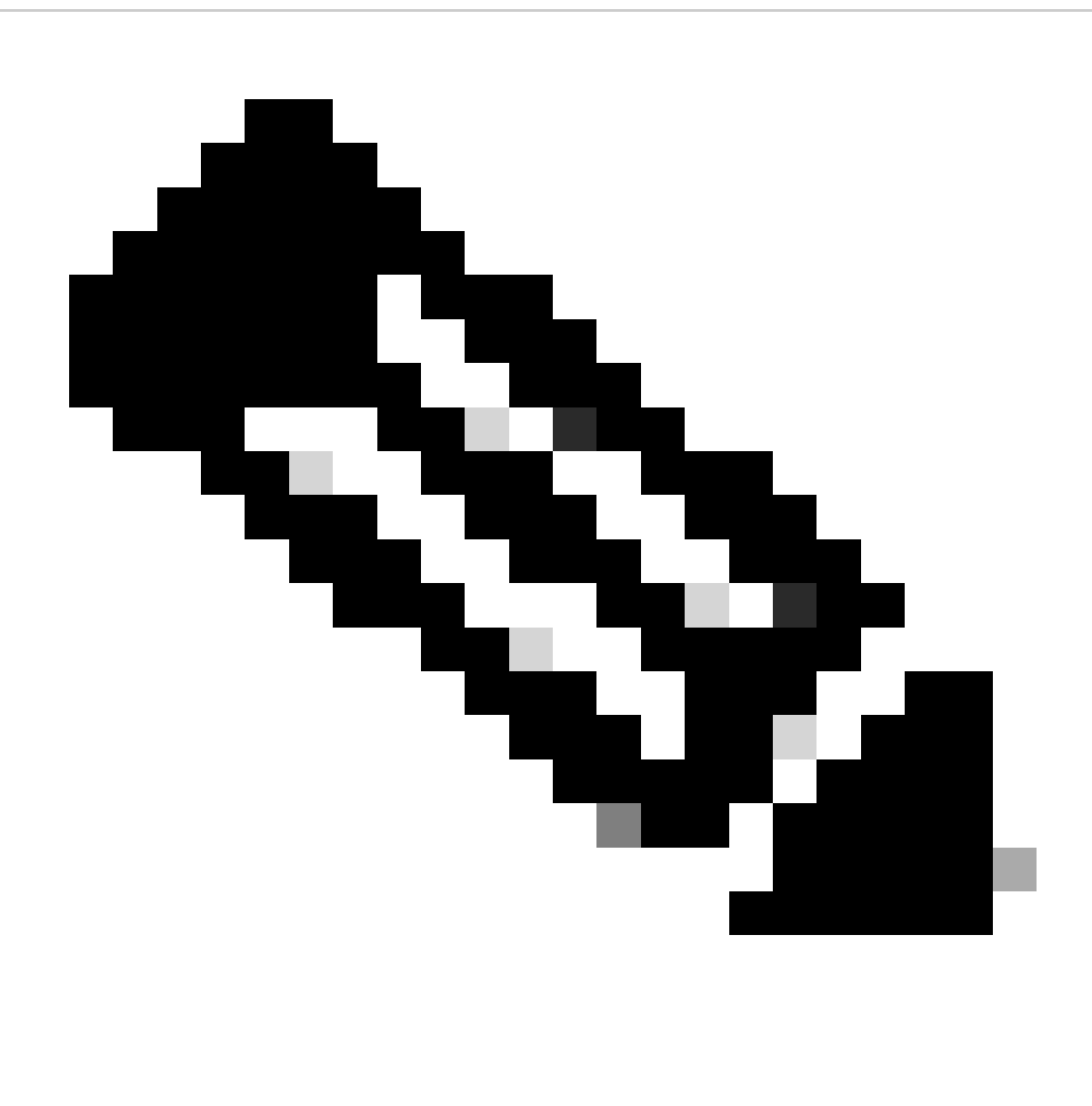

**Remarque** : l'allocation de dépassement est activée par défaut sur l'UCCX et vient après l'état de non-conformité réversible et irréversible.

#### **Alertes RTMT**

Les administrateurs sont avertis par des alertes (sur la page de renvoi de Unified CCX Administration et RTMT) et des journaux d'événements (journaux système). Les administrateurs sont également avertis par e-mails (configurés dans le module Cisco SSM) de l'état des licences dans les comptes Smart et virtuels.

L'alerte de non-conformité peut être vue dans l'option Unified CCX dans le centre d'alerte de RTMT :

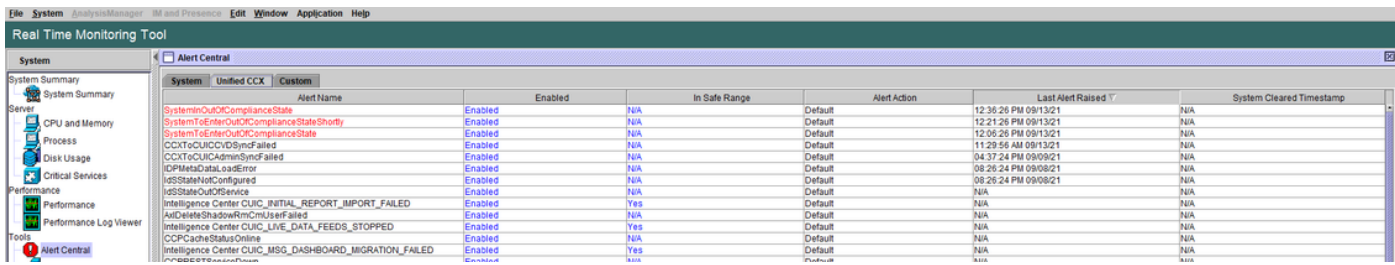

Dans le journal système de l'Observateur d'événements, vous pouvez voir les messages indiquant le temps restant avant que le système passe à l'état Non conforme et le moment où le système passe à l'état Non conforme :

#### %UC\_LIB\_LICENSE-0-SYSTEM\_TO\_ENTER\_OOC\_STATE\_SHORTLY: %[The time remaining to enter OOC state=15 minutes

#### %UC\_LIB\_LICENSE-1-SYSTEM\_IN\_OOC\_STATE: %[AppID=Cisco Unified CCX Cluster View Daemon][ClusterID=][NodeI

Dans la page de gestion des licences de l'interface utilisateur graphique d'UCCX, vous pouvez également voir si le système est passé en mode de non-conformité.

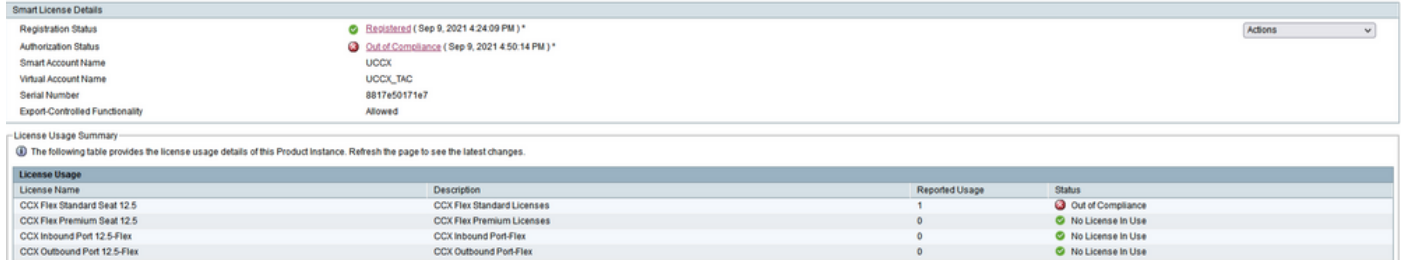

#### Dépannage

1. Vérifiez que l'enregistrement DNS A du serveur Cisco SSM est ajouté au serveur DNS de l'UCCX pour le déploiement sur site de Cisco SSM.

2. Pour un déploiement direct, les ports 80 et 443 sont ouverts sur le pare-feu.

3. Collectez le démon de vue de cluster et les journaux d'administration avec le niveau de licence lib\_license par défaut pour résoudre le problème.

4. Pour les calculs de licence, activez LIB\_LICENSE et SS\_RM au niveau de débogage pour le moteur CCX.

5. Le service Cisco Unified CCX Cluster View Daemon de la page Serviceability est INSERVICE.

### À propos de cette traduction

Cisco a traduit ce document en traduction automatisée vérifiée par une personne dans le cadre d'un service mondial permettant à nos utilisateurs d'obtenir le contenu d'assistance dans leur propre langue.

Il convient cependant de noter que même la meilleure traduction automatisée ne sera pas aussi précise que celle fournie par un traducteur professionnel.